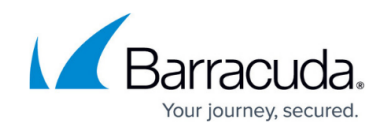

# **How to Use Aggregate Reports for Multiple Sites**

#### <https://campus.barracuda.com/doc/98217133/>

Barracuda RMM has the option to run aggregate reports, which allow you to generate reports against multiple Onsite Manages as a single logical unit. These are useful when you have a large site subdivided among many Onsite Managers, or when you wish to provide a client with a report on their entire network health spanning multiple physical locations.

Aggregate reporting must be installed into the Service Center with specific sites selected which will determine the content. You will then rename the report for the specific customer or use.

### **Installing Aggregate Reports**

To install aggregate reports in the Service Center, please follow the steps below:

- 1. Log into the Service Center and browse to **Reporting** > **Reports**.
- 2. Click **Get More** and select the aggregate report that you wish to work with.
- 3. Click **Install**.

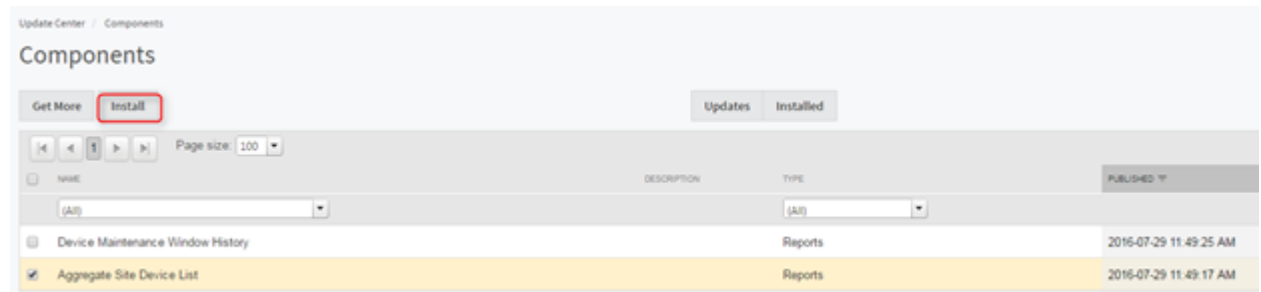

The report is added to the reports list under **Uncategorized**. Click on the name of the report to continue.

#### **Site Selection**

In order to select specific sites for the report please follow the steps below:

- 1. Switch to the **Content** tab.
- 2. From the **Aggregate Site List**, check each site whose data you wish to include in the report.

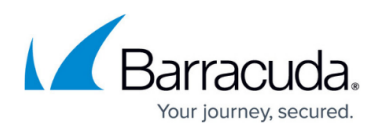

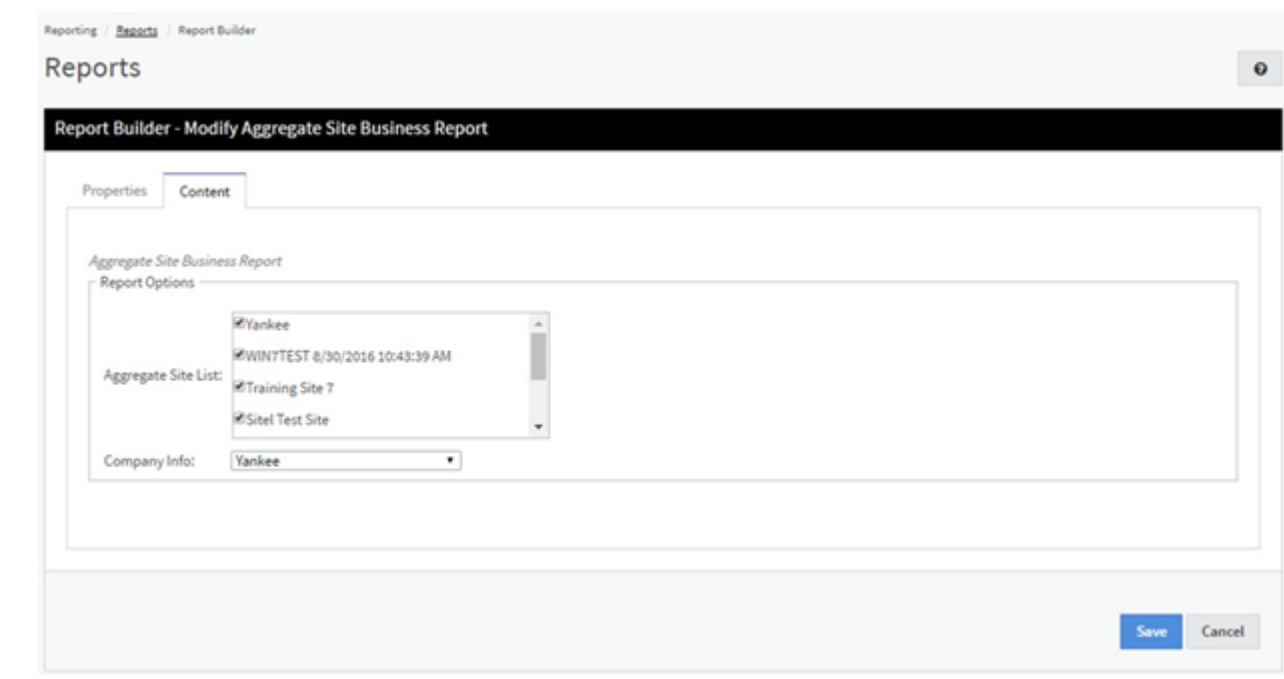

3. From the **Company Info** list, choose a site.

This company's contact information is used on the report.

4. Click **Save** .

## Barracuda RMM

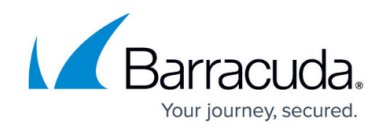

#### **Figures**

- 1. clipboard\_ed2e809e5fe389e558716e737cdbc23c8.png
- 2. clipboard\_e482307014320b58c6fa10c63d169fc1f.png

© Barracuda Networks Inc., 2024 The information contained within this document is confidential and proprietary to Barracuda Networks Inc. No portion of this document may be copied, distributed, publicized or used for other than internal documentary purposes without the written consent of an official representative of Barracuda Networks Inc. All specifications are subject to change without notice. Barracuda Networks Inc. assumes no responsibility for any inaccuracies in this document. Barracuda Networks Inc. reserves the right to change, modify, transfer, or otherwise revise this publication without notice.